# Instrukcja użytkownika Ajax SpaceControl

Zaktualizowano 6 lipca, 2023

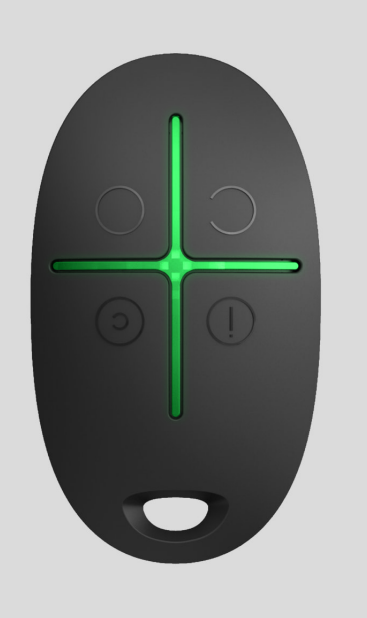

**Ajax SpaceControl** to miniaturowy brelok z zabezpieczeniem przed przypadkowym uruchomieniem. Można go użyć do uzbrojenia lub rozbrojenia systemu alarmowego Ajax, aktywacji trybu nocnego lub wywołania alarmu.

Ponieważ komunikacja jest dwukierunkowa, użytkownik wie, czy system odebrał polecenie Ajax SpaceControl.

Działając jako część systemu Ajax, brelok jest połączony z hubem za pomocą bezpiecznego protokołu Jeweller[.](https://support.ajax.systems/en/jeweller-radio-protocol/) Ponadto brelok może być wykorzystywany do sterowania dowolną centralą alarmową innej firmy poprzez moduł integracji uartBridge lub ocBridge Plus[.](https://ajax.systems/pl/products/ocbridgeplus/)

Konfiguracja breloka odbywa się za pomocą [aplikacji mobilnej na smartfony z](https://ajax.systems/pl/software/) [systemem iOS i Android](https://ajax.systems/pl/software/) lub aplikacji internetowej.

[Kup brelok Ajax SpaceControl](https://ajax.systems/pl/products/ajaxspacecontrol/)

### Elementy funkcjonalne

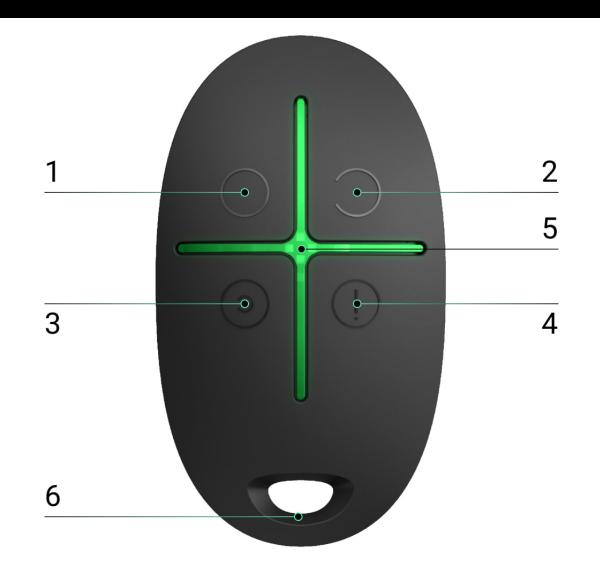

- **1.** Przycisk uzbrajania systemu
- **2.** Przycisk rozbrajania systemu
- **3.** Przycisk trybu nocnego
- **4.** Przycisk alarmowy (uruchamia alarm)
- **5.** Wskaźniki świetlne

î.

**6.** Otwór do zamocowania breloka

Przyciski mogą być przypisane, o ile brelok jest używany z hubem lub Ajax uartBridge. Obecnie nie jest dostępna funkcja modyfikacji poleceń (i dezaktywacji) przycisków breloka przy korzystaniu z huba Ajax.

#### Korzystanie z breloka

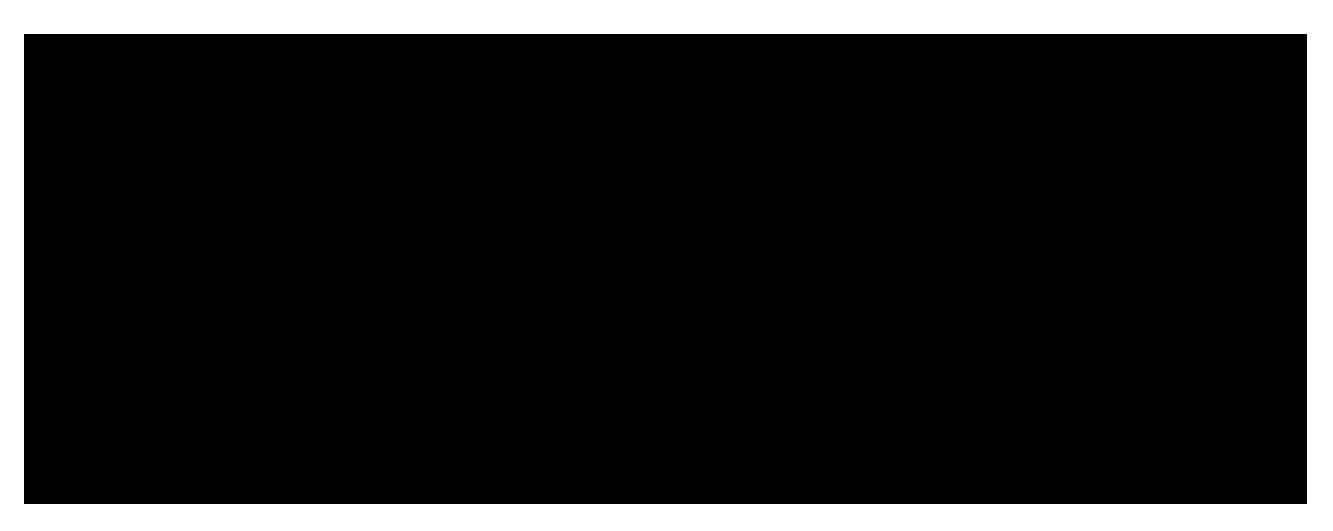

Maksymalna odległość połączenia pomiędzy brelokiem a hubem — 1300 metrów. Odległość tę zmniejszają ściany, stropy i wszelkie obiekty utrudniające transmisję sygnału.

Ajax SpaceControl współpracuje tylko z jednym systemem alarmowym (Ajaх lub innej firmy poprzez moduł integracji). Po podłączeniu breloka do nowego systemu alarmowego przestanie on współpracować z poprzednim systemem. Brelok nie zostanie jednak automatycznie usunięty z listy urządzeń huba.

#### **Brelok umożliwia:**

- **Uzbrojenie systemu** naciśnij przycisk
- **Włączenie trybu nocnego** naciśnij przycisk
- **Rozbrojenie systemu** naciśnij przycisk
- **Włączenie alarmu** naciśnij przycisk

Aby wyłączyć uruchomiony system alarmowy (syrenę), naciśnij przycisk trybu rozbrojenia  $\bigcirc$  na breloku.

> Ochrona przed przypadkowym uruchomieniem jest dostępna w urządzeniach Ajax SpaceControl z **oprogramowaniem sprzętowym w wersji 5.54.1.0 lub nowszej**.

#### Sygnalizacja działania

Brelok zgłasza swój stan dopiero po naciśnięciu dowolnego przycisku.

Rodzaj i kolor wskazań breloka zależy od wersji oprogramowania sprzętowego urządzenia. Wersję oprogramowania sprzętowego można sprawdzić w **aplikacji Ajax** → **Urządzenia** → **brelok**. Informacje o wersji oprogramowania sprzętowego są wyświetlane na samym dole.

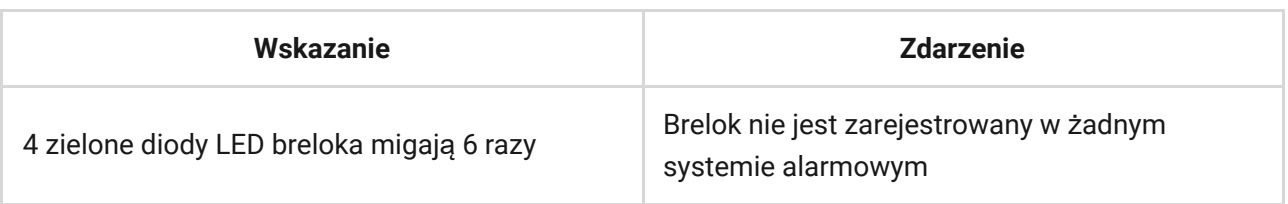

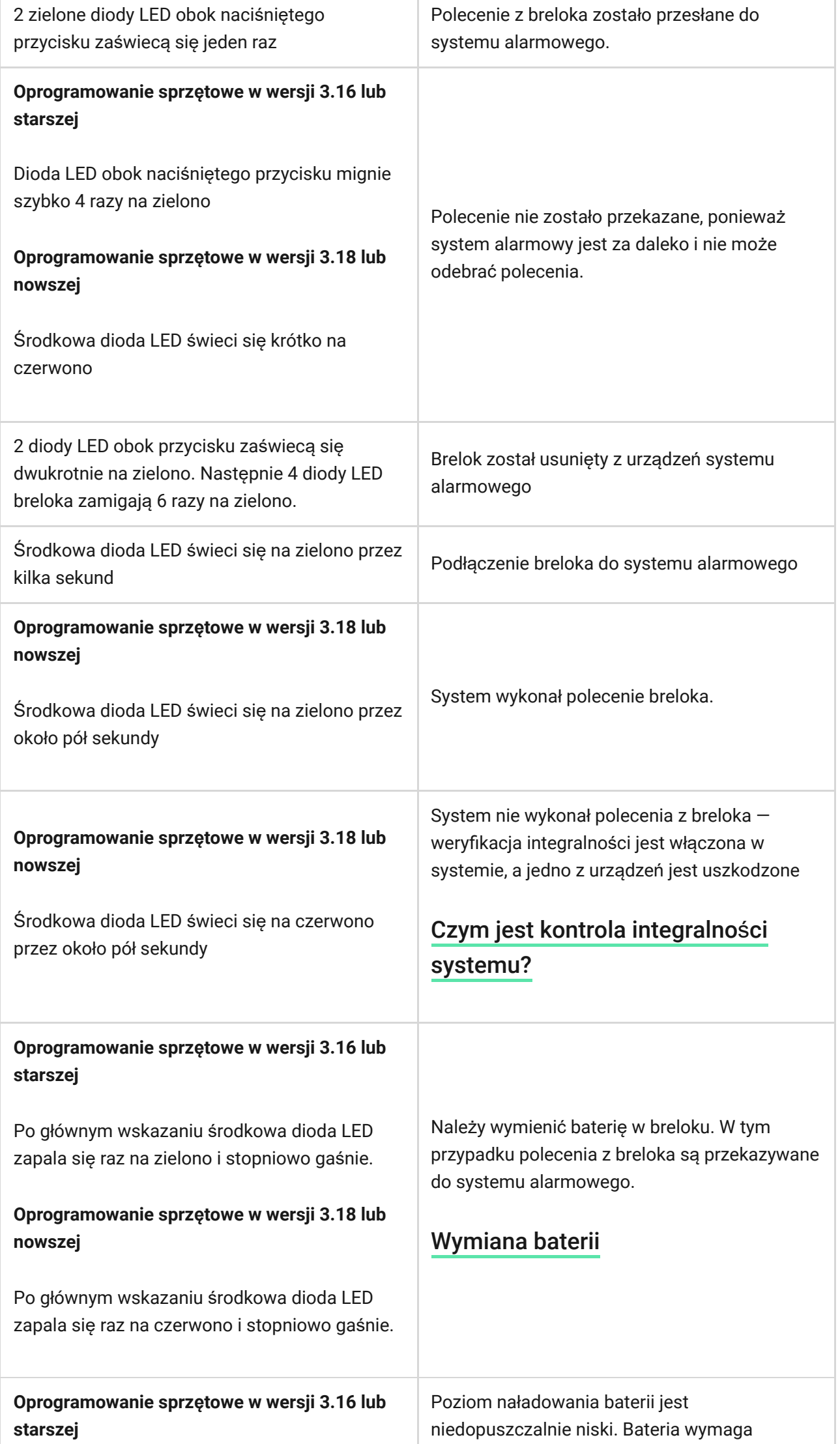

Æ

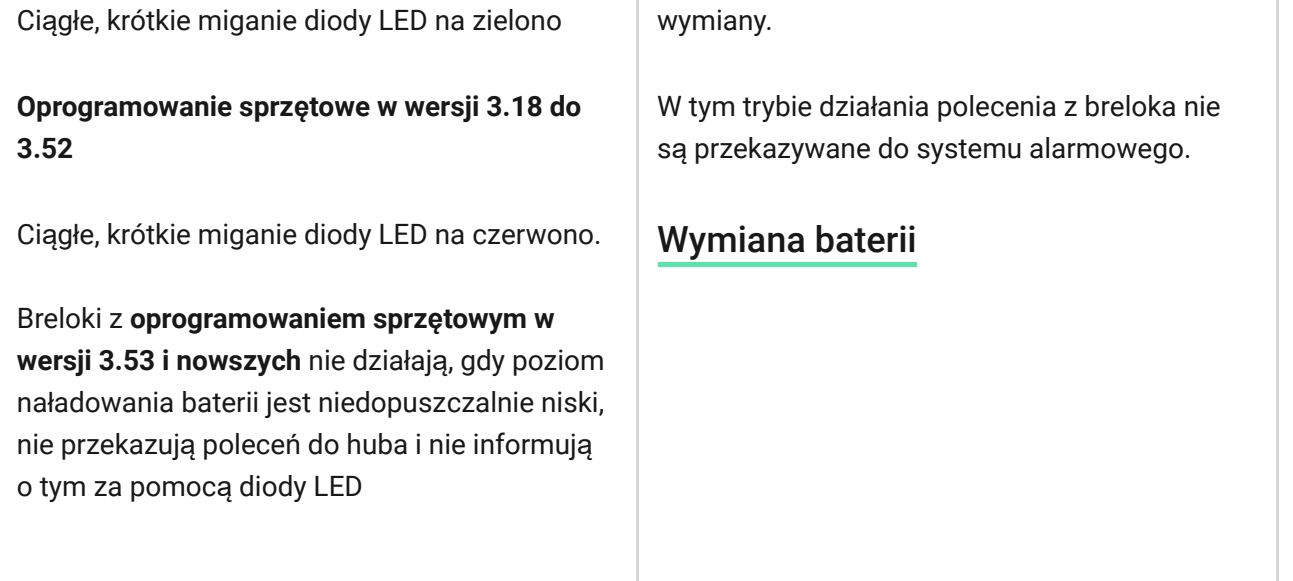

### Podłączenie breloka do systemu Ajax

### Łączność z hubem

Przed rozpoczęciem podłączenia:

- **1.** Postępując zgodnie z zaleceniami instrukcji huba, zainstaluj [aplikacj](https://ajax.systems/pl/software/)ę Ajax na swoim smartfonie. Utwórz konto użytkownika, dodaj hub do aplikacji i utwórz przynajmniej jedno pomieszczenie.
- **2.** Przejdź do aplikacji Ajax.
- **3.** Włącz hub i sprawdź połączenie internetowe (poprzez kabel Ethernet i/lub sieć GSM).
- **4.** Upewnij się, że hub jest rozbrojony i nie jest aktualizowany, sprawdzając jego status w aplikacji mobilnej.

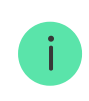

Tylko użytkownicy z uprawnieniami administratora mogą dodać urządzenie do huba.

#### Podłączanie breloka do huba:

**1.** Wybierz opcję **Dodaj urządzenie** w aplikacji Ajax.

- **2.** Nadaj urządzeniu nazwę, zeskanuj/zapisz ręcznie **kod QR** (znajdujący się wewnątrz obudowy, na uchwycie baterii i opakowaniu) i wybierz pomieszczenie.
- **3.** Wyierz **Dodaj** rozpocznie się odliczanie.
- **4.** Naciśnij jednocześnie przycisk trybu uzbrojonego  $\bigcirc$  i przycisk alarmowy  $\bigcirc$ — na breloku zacznie migać środkowa dioda LED. Aby doszło do wykrycia i nawiązania połączenia, brelok musi znajdować się w zasięgu sieci bezprzewodowej huba (w tym samym strzeżonym obiekcie).

Podłączony brelok pojawi się na liście urządzeń huba w aplikacji.

### Podłączenie breloka do systemu alarmowego innej firmy

Aby połączyć brelok z centralką alarmową innej firmy za pomocą modułu integracji Ajax uartBridge lub Ajax ocBridge Plus, należy postępować zgodnie z zaleceniami zawartymi w instrukcji obsługi danego urządzenia.

#### **Stany**

**1.** Urządzenia

**2.** Ajax SpaceControl

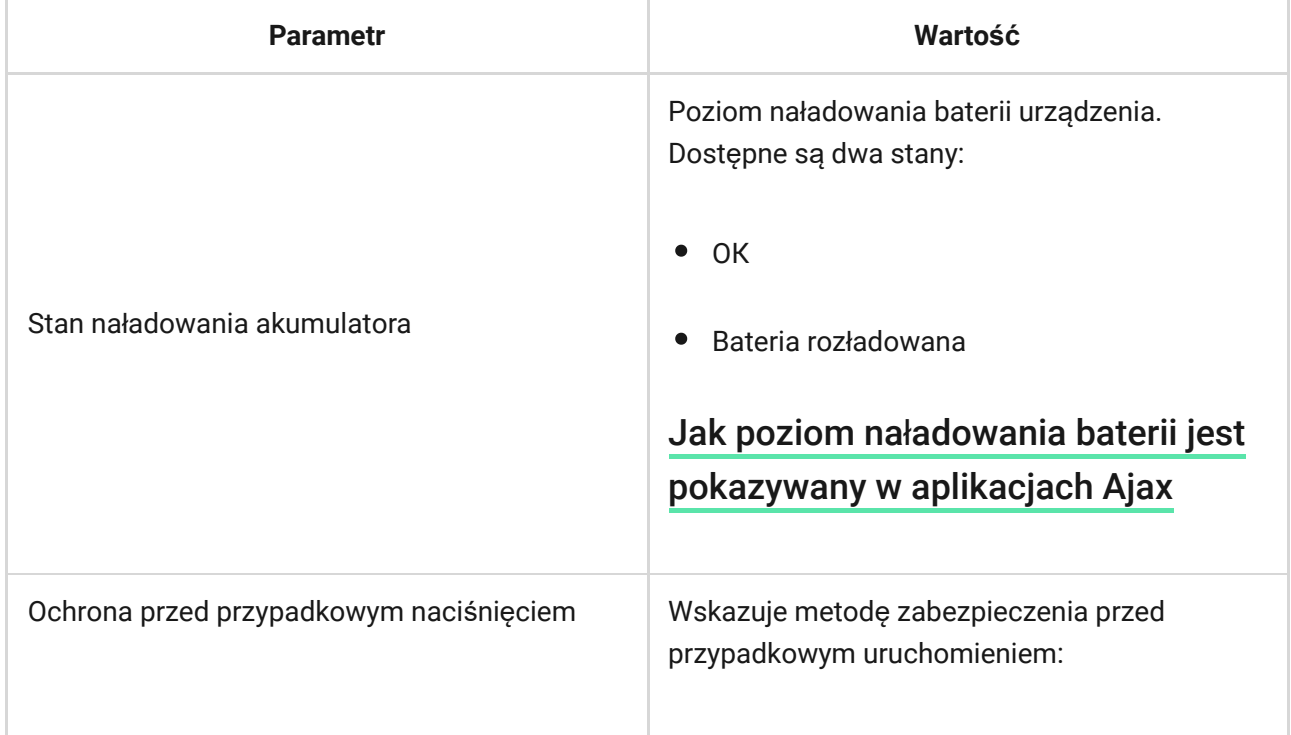

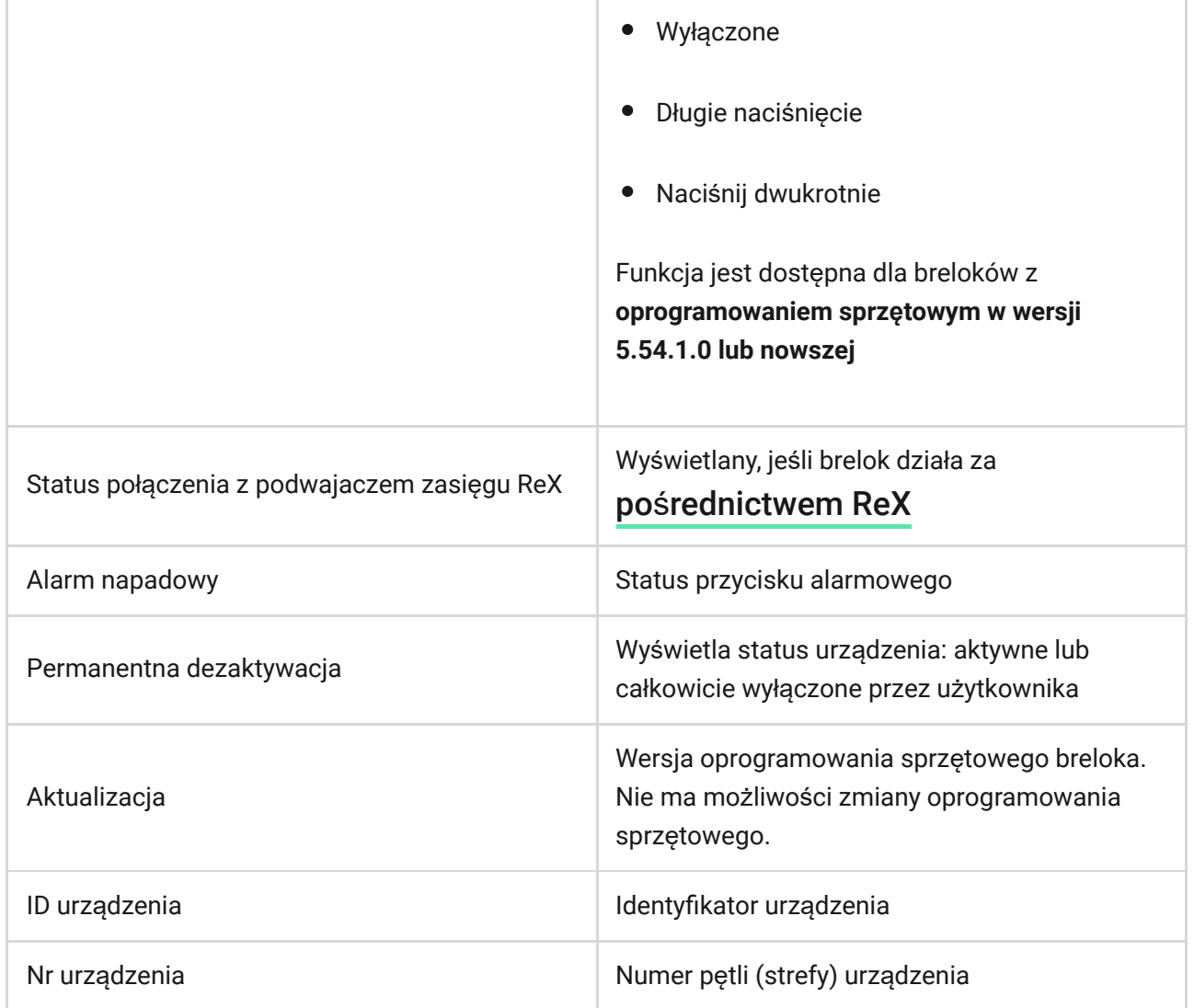

## Konfigurowanie breloka

**1.** Urządzenia

- **2.** Ajax SpaceControl
- **3.** Ustawienia  $\oslash$

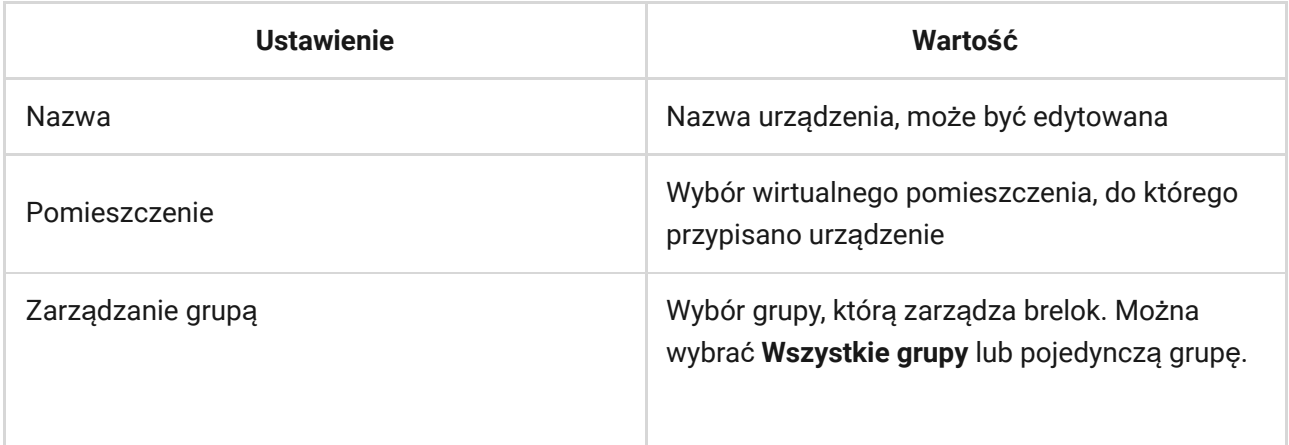

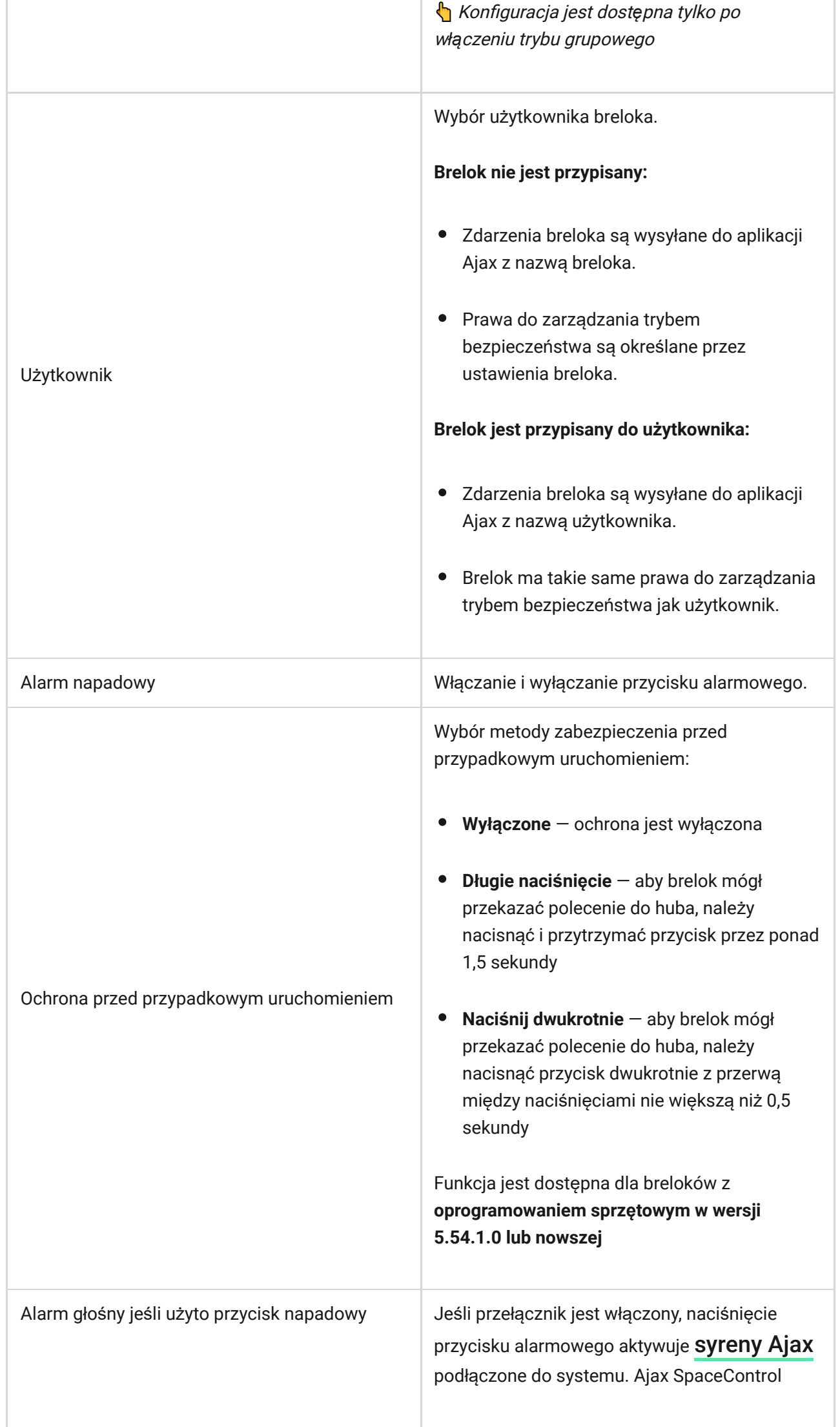

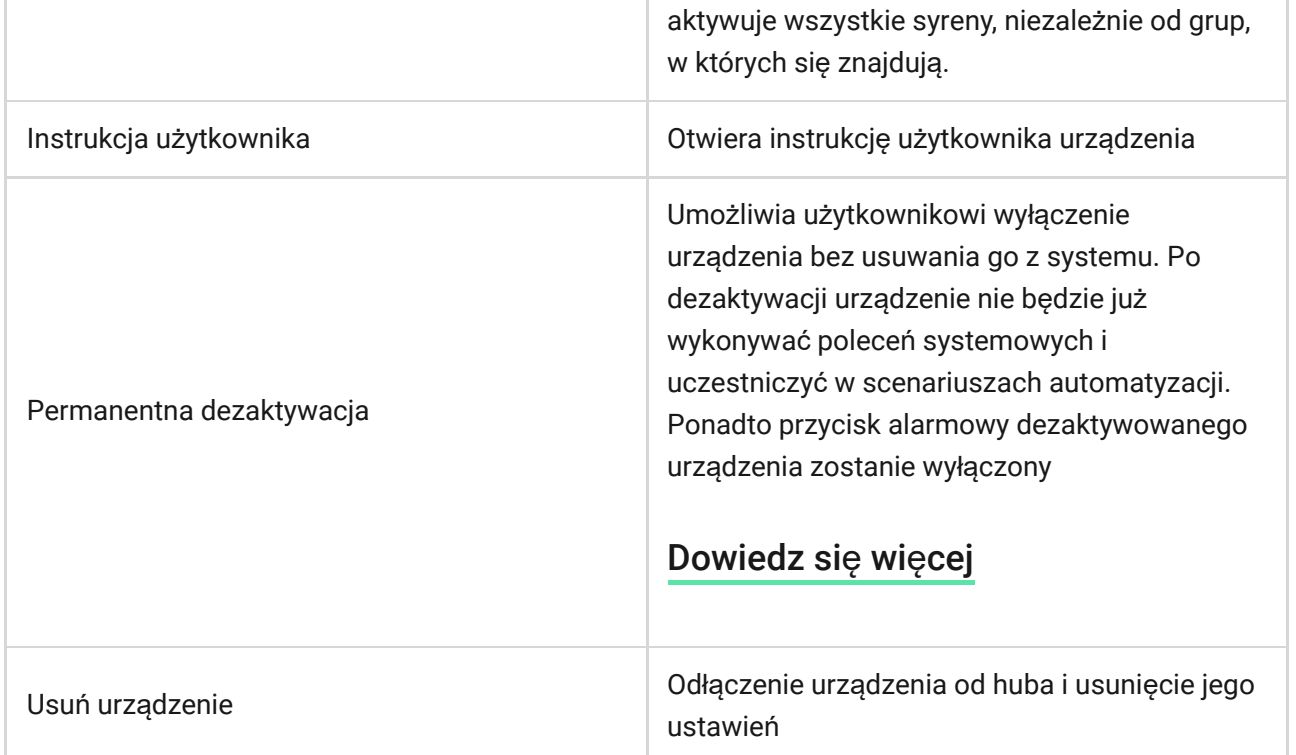

### Konserwacja i wymiana baterii breloka

Obudowę breloka można czyścić przy użyciu środków odpowiednich do konserwacji sprzętu.

Do czyszczenia Ajax SpaceControl nie należy stosować substancji zawierających alkohol, aceton, benzynę i inne aktywne rozpuszczalniki.

Dołączona bateria zapewnia do 5 lat pracy breloka podczas normalnego użytkowania (jedno uzbrojenie i rozbrojenie systemu alarmowego dziennie). Częstsze korzystanie z urządzenia może skrócić czas pracy baterii. Poziom naładowania baterii można w każdej chwili sprawdzić w aplikacji Ajax.

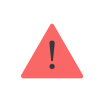

Nowe i zużyte baterie należy przechowywać z dala od dzieci. Nie wolno połykać baterii. Niebezpieczeństwo poparzenia chemicznego

Zainstalowana bateria jest wrażliwa na niskie temperatury i jeśli brelok zostanie znacznie schłodzony, wskaźnik poziomu naładowania baterii w aplikacji może pokazywać nieprawidłowe wartości, dopóki brelok się nie ogrzeje.

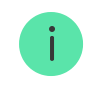

Wartość poziomu naładowania baterii nie jest aktualizowana na bieżąco – dopiero po naciśnięciu jednego z przycisków na pilocie.

W momencie rozładowania baterii użytkownik otrzyma powiadomienie w aplikacji Ajax, a dioda LED breloka będzie powoli zapalać się na czerwono i gasnąć po każdym naciśnięciu przycisku (breloki z **oprogramowaniem sprzętowym w wersji 3.16 i starszych** świecą na zielono).

Jak długo urządzenia Ajax działają [na bateriach i co ma na to wp](https://support.ajax.systems/en/how-long-operate-from-batteries/)ływ?

[Wymiana baterii](https://support.ajax.systems/en/how-to-replace-batteries-in-spacecontrol/)

### Dane techniczne

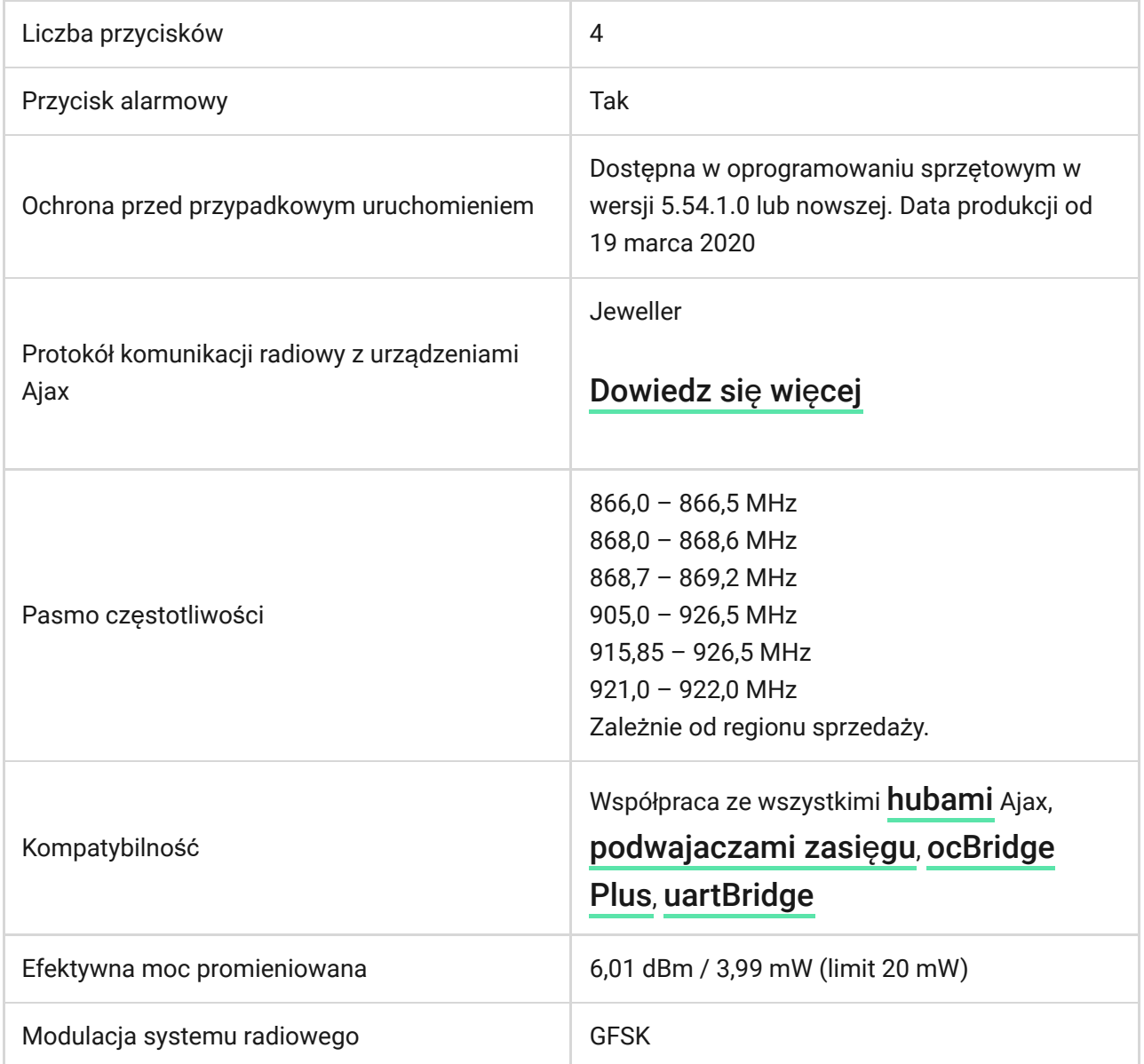

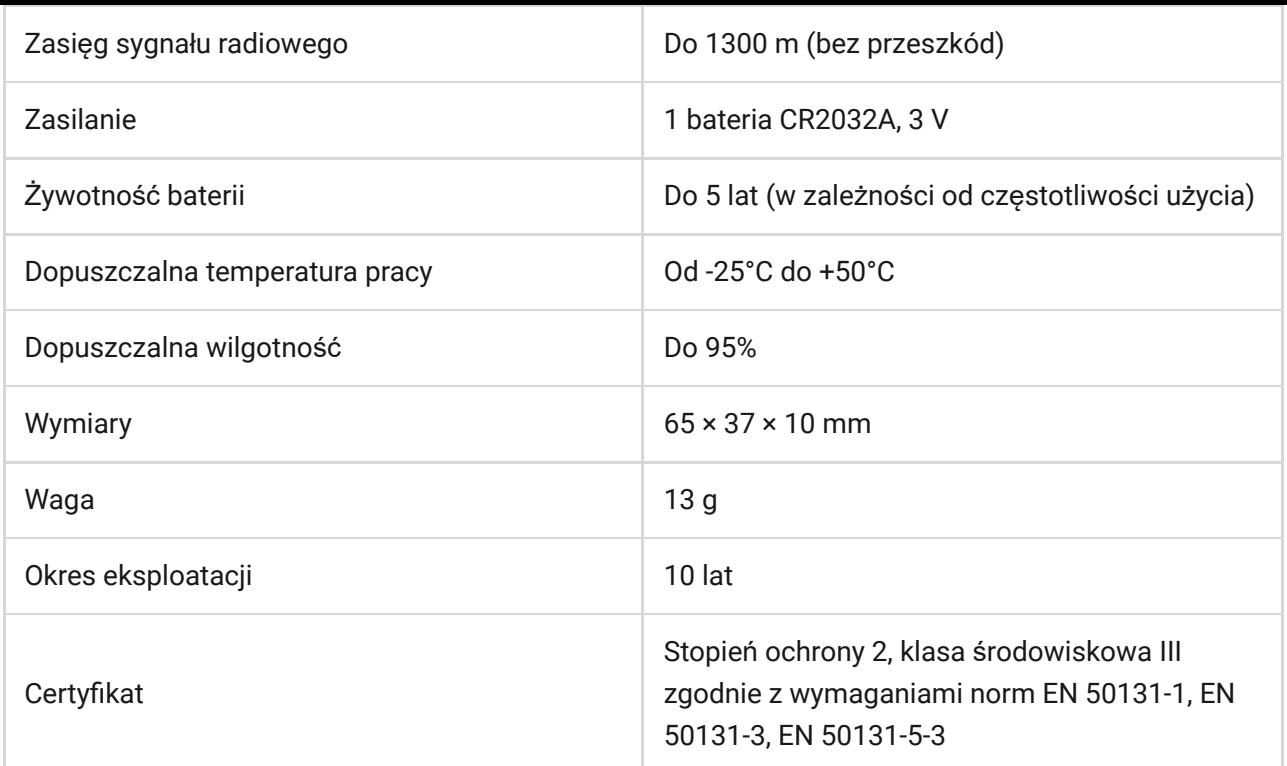

#### Zgodność [z normami](https://ajax.systems/pl/standards/)

#### Pełny zestaw

- **1.** Ajax SpaceControl
- **2.** Bateria CR2032 (zainstalowana)
- **3.** Krótka instrukcja

#### **Gwarancja**

Gwarancja na produkty Limited Liability Company "Ajax Systems Manufacturing" jest ważna przez 2 lata od daty zakupu. Zainstalowana bateria nie jest objęta gwarancją.

Jeśli urządzenie nie działa prawidłowo, zalecamy najpierw skontaktować się z naszym działem wsparcia, ponieważ problemy techniczne można rozwiązać zdalnie w połowie przypadków!

Peł[ny tekst gwarancji](https://ajax.systems/pl/warranty)

Umowa uż[ytkownika](https://ajax.systems/pl/end-user-agreement)

Wsparcie techniczne: [support@ajax.systems](mailto:support@ajax.systems)

Subskrybuj nasz newsletter dotyczący bezpieczeństwa. Obiecujemy zero spamu

Email **Subscribe**